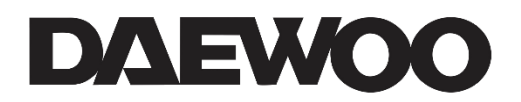

**DAEWOO Visiophone sans fil DB501W** 

# Guide d'Installation

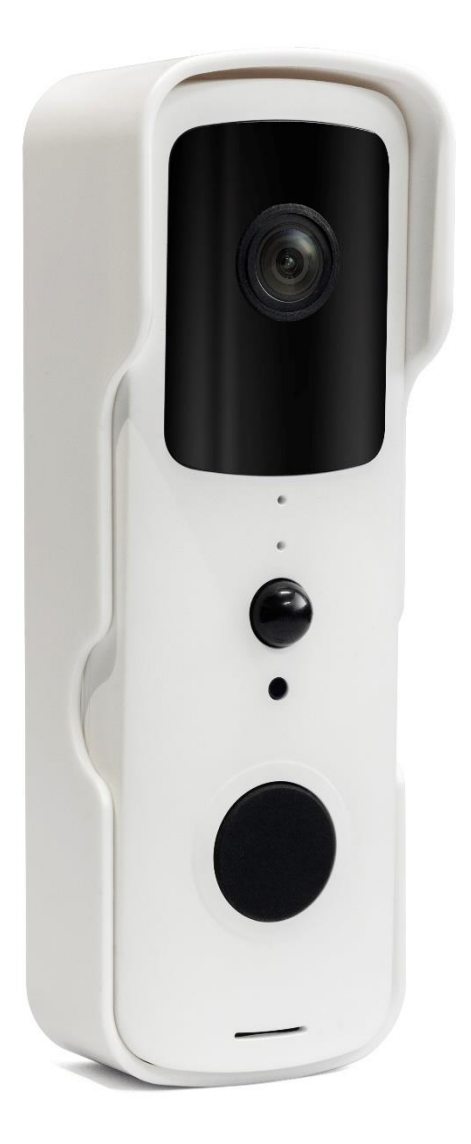

LIZ INVEST (la société) garantit le visiophone Daewoo contre les défauts du matériel et de fabrication, dans le cadre d'une utilisation normale pendant une période de deux ans à compter de la date d'achat par l'acheteur original.

- Lorsqu'un produit est échangé, le produit qui vous est retourné devient votre propriété et le produit défectueux est la propriété de l'entreprise.
- Lorsque le produit est échangé, la durée de garantie n'est pas prolongée. Celle-ci dure deux ans à compter de la date d'achat du produit originel.
- Tous produits achetés provenant des distributeurs, magasins de détail, ou boutiques en ligne doivent être retournées au magasin d'origine pendant la période de garantie. Veuillez contacter votre revendeur.
- · Il est de votre responsabilité d'informer le revendeur des pannes constatées. LIZ Invest ne sera pas responsable pour les dommages ou la perte.
- Pour toute question technique, visitez notre site www.daewoo-security.fr pour télécharger le manuel d'utilisation complet, visionner les vidéos, ou regarder le FAQ. Vous pouvez nous contacter via contact@daewoo-security.fr

### PRECAUTIONS D'UTILISATION

Le visiophone ne doit pas être installé à un emplacement où le filtre à lentille est exposé aux rayures et à la saleté.

-N'exposez pas le visiophone au soleil ou à toute source de lumière réfléchissante -N'installez pas le visiophone près de produits chimiques acides, ammoniac ou de sources d'émission de gaz toxique

-Le visiophone doit être installé et utilisée en conformité avec la législation locale

### **ENTRETIEN**

-Toujours débrancher le produit avant de le nettoyer

-Ne jamais utiliser de produits abrasifs ou corrosifs pour nettoyer le produit -Utilisez un chiffon doux

-Ne jamais utiliser un aérosol, cela pourrait causer un dysfonctionnement interne.

## RECYLAGE

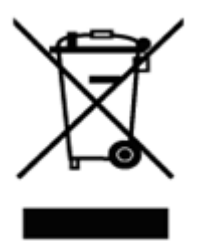

 $\epsilon$ 

Ce logo indique que les produits qui ne sont plus utilisés ne doivent pas être jetés comme déchets ménagers.

Ils sont susceptibles de contenir des substances qui sont dangereuses pour la santé et l'environnement

Retournez le produit à votre revendeur ou utilisez le service de collecte de recyclage fourni par votre commune.

Par la présente, LIZ Invest certifie que les produits avec ce marquage sont conformes à la directive suivante émise par la commission de la communauté européenne.

Directive EMC (2014/30/EU) Directive basse tension (2014/35/EU) (2014/53/EU) Directive rouge Directive RoHS (2014/65/EU) Le respect de ces directives implique la conformité à la norme d'essai européenne suivante. EN55032: 2012+AC: 2013; EN61000-3-2:2014; EN61000-3-3:2013; EN55024:2010+A1:2015 EN60950:2006+A11:2009+A1:2010+A12+2011+A2:2013 EN300 32t8 V2.1.1 (2016-11) EN62321:2009 Représentatif autorisé. David HADDAD, Président.

19-Avril-2021

## DANS LA BOÎTE

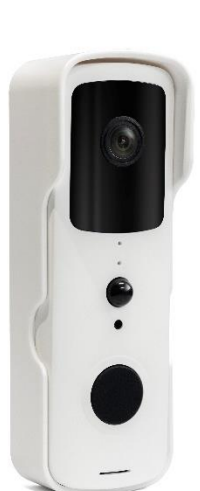

Visiophone x1 Batteries x2 Guide d'installation rapide Autocollant Kit de fixation Capot pour la pluie x1 Câble USB1

#### **CARACTERISTIQUES**

- Fonctionne avec une connexion internet (Connexion Wi-Fi 2,4Ghz)  $\overline{a}$
- Full HD 1080P  $\mathbf{r}$
- Vision nocturne: 8 mètres  $\overline{\phantom{a}}$
- Microphone et Haut parleur intégrés  $\mathbb{L}$
- Visionnage à distance depuis l'application gratuite DAEWOO Home Connect  $\mathbb{L}$
- Emplacement carte SD (jusqu'à 128 Gb)  $\mathbb{Z}^{\mathbb{Z}}$
- Notifications Push  $\omega$
- Détection de mouvement  $\sim$
- Résiste aux intempéries (IP54)
- Compatible avec Amazon Alexa Echo show et google Home  $\frac{1}{2}$

## LE VISIOPHONE EN DETAILS

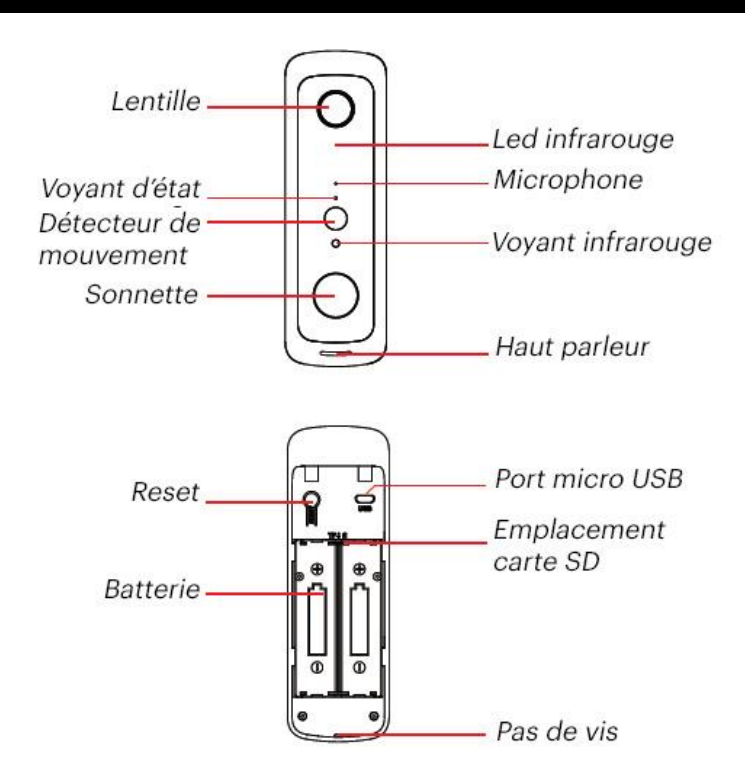

- Le voyant d'état clignote en bleu : L'appareil est prêt à être ajouté  $\Omega$
- $\circ$ Le voyant d'état est rouge : La connexion Wifi a échoué
- Le voyant d'état clignote en bleu et rouge : Le Wifi est déconnecté  $\circ$   $\circ$

Avant toute installation, veuillez recharger pendant 7 heures le visiophone avec les batteries à l'intérieur via un câble USB (non inclus). Les batteries durent environ 2 à 3 mois avec une utilisation normale.

Si le visiophone enregistre un nombre d'évènements (détection, visionnage en direct, nombre d'appels,...) importants chaque jour, cela consomme de la batterie et vous devrez le charger plus souvent que la normale. Pour prévenir trop d'évènements, vous pouvez ajuster la sensibilité de la détection de mouvement.

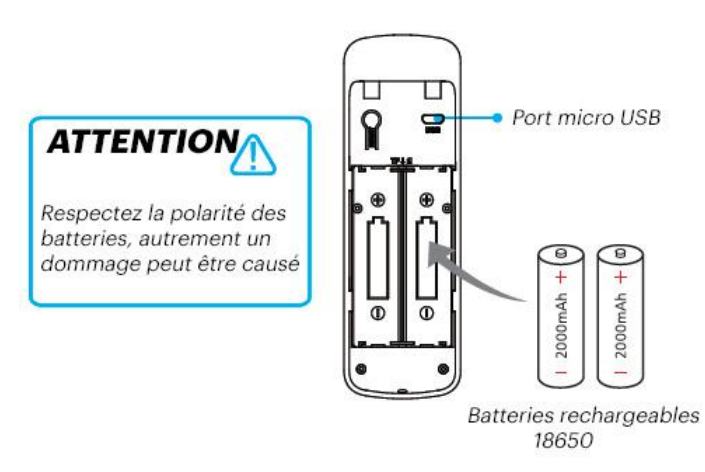

#### Remarque:

Assurez-vous que votre box internet est en 2,4Ghz et que votre mot de passe Wifi est inférieur à 20 caractères.

## INSTALLATION DE L'APPLICATION

1. Depuis votre téléphone, téléchargez gratuitement l'application DAEWOO Home Connect sur l'App store ou sur le Google Play

2. Lancez l'application

3. Créez-vous un compte

4. Connectez-vous et créez une "maison"

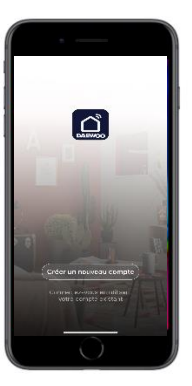

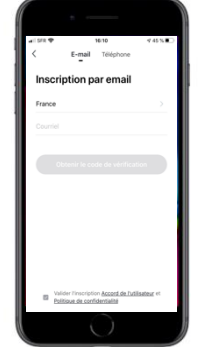

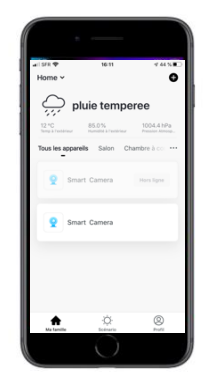

## CONNECTEZ VOTRE VISIOPHONE À L'APPLICATION

#### Étape 1. Entrez en mode WiFi

Appuyez sur le bouton Reset du visiophone pendant environ 8 secondes, puis patientez une minute.

#### Étape 2. Ajoutez le visiophone Daewoo DB501W

Appuyez sur "Ajouter un appareil" puis allez dans l'onglet Sécurité.

Sélectionnez votre visiophone Daewoo DB501W

Appuyez sur « Etape suivante »

Entrez votre mot de passe WiFi et confirmez

Appuyez sur continuer. Un QR Code s'affiche sur votre écran. Vous devez présenter votre téléphone face à la caméra pour que celle-ci puisse lire le QR Code.

Un bip surgit lorsque le visiophone détecte le QR Code. Appuyez sur J'ai entendu le bip.

Attendez environ 20 secondes pour que votre caméra soit trouvée.

#### Étape 3. Configurez le nom de votre caméra

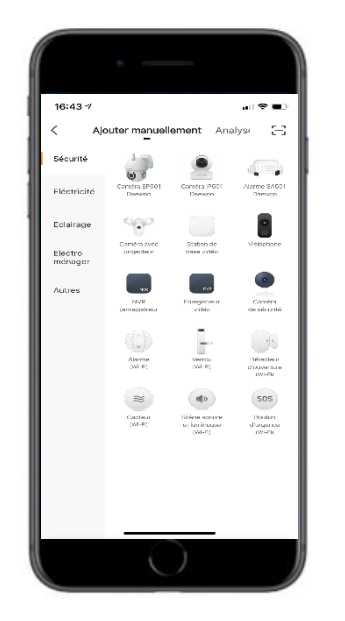

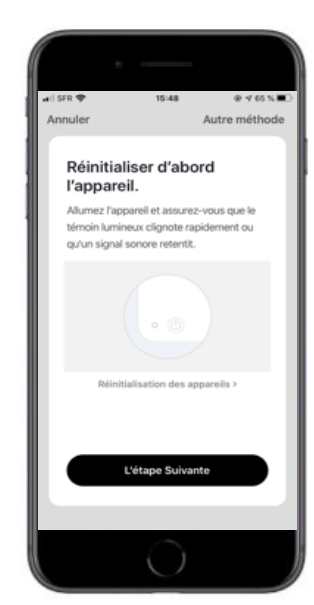

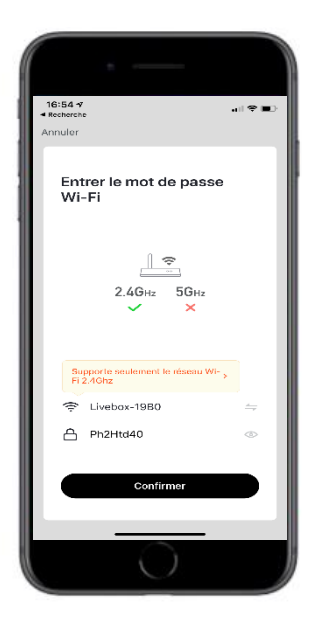

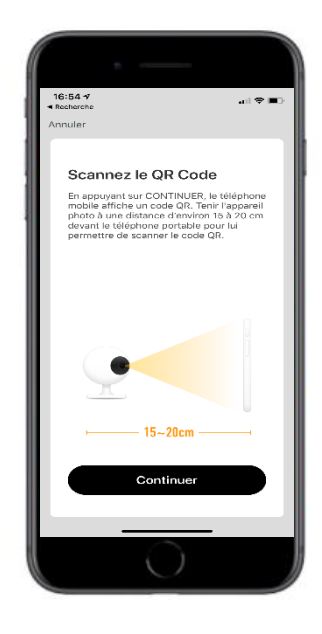

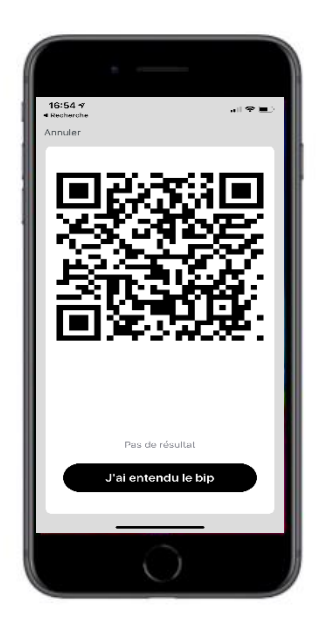

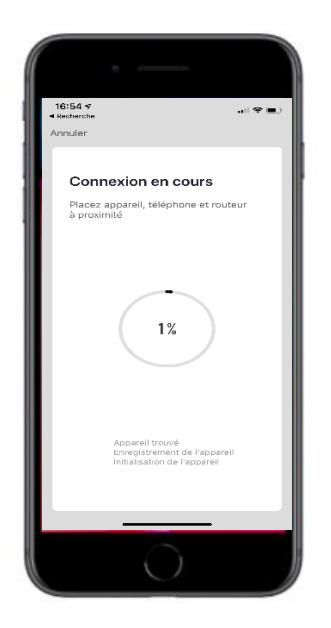

## INTERFACE DE L'APPLICATION

## 1- PAGE PRINCIPALE

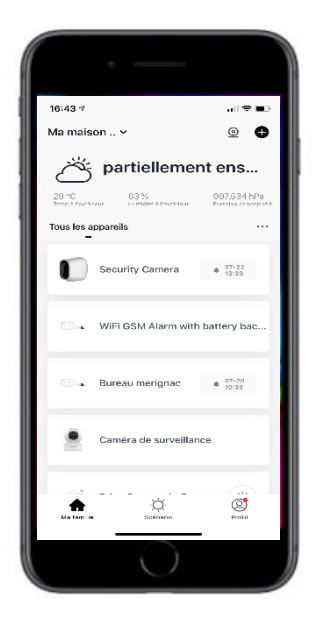

Sur la page principale, vous pouvez retrouver diverses informations :

- La météo : température, humidité et pression atmosphérique
- Vos produits : caméras, système d'alarme, prises connectée...
- L'icône pour accéder à votre profil : tout en bas à droite
- L'icône pour ajouter d'autres appareils : tout en haut à droite

## 2- VISIONNAGE EN DIRECT DE VOTRE VISIOPHONE

Lorsque vous cliquez sur le nom de votre caméra, vous accéderez au visionnage en direct.

Copie d'écran : Prendre une photo

Parler: Permet de parler à travers la caméra

Enregistrer: Vidéo sur le téléphone

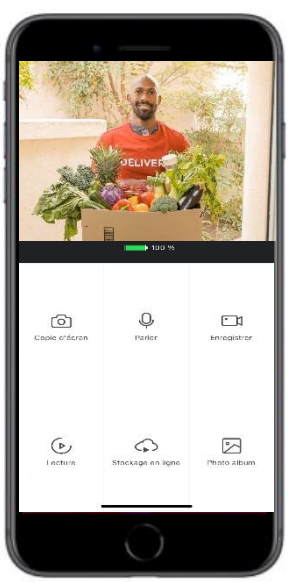

Lecture vidéo: Vidéos enregistrées sur la carte SD lors des détections

Stockage en ligne: Cloud

Photo album: Toutes les photos capturées

### 3- PARAMETRES DU VISIOPHONE

Si vous appuyez sur l'icône tout en haut à droite, vous accéderez aux paramètres de votre caméra.

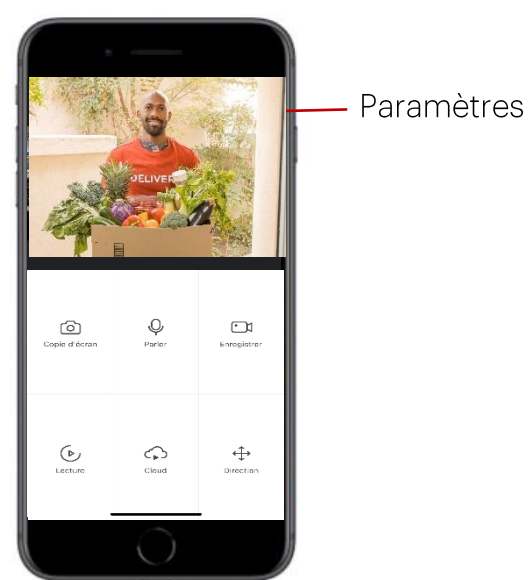

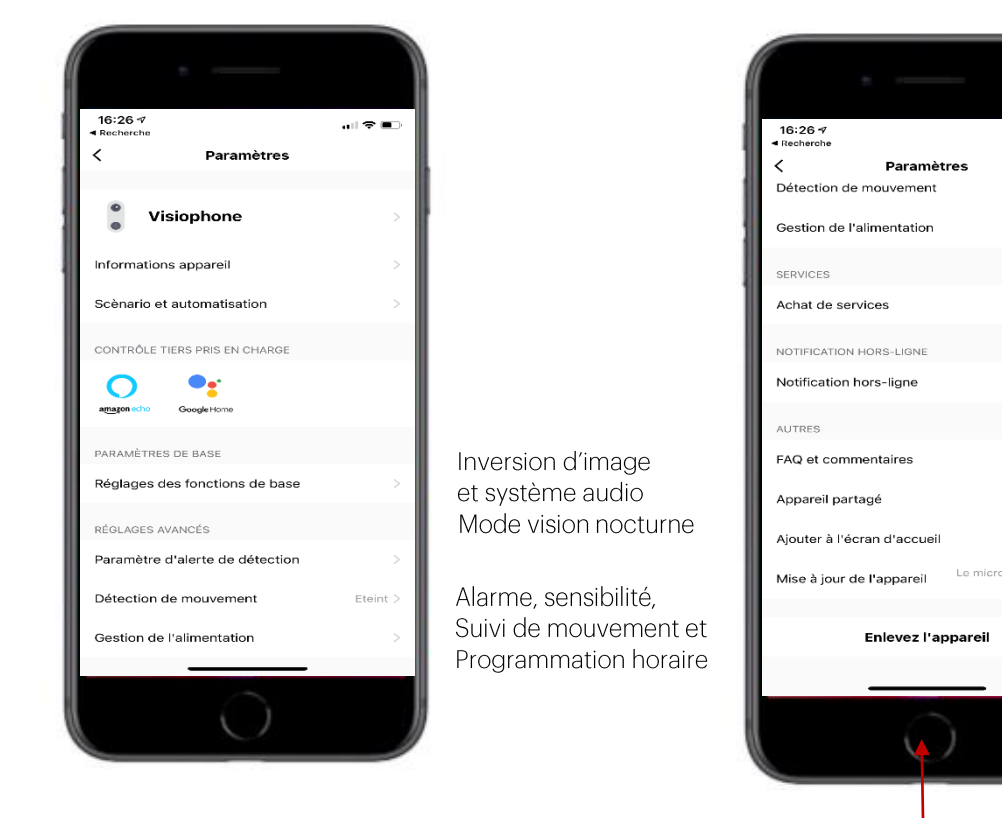

Notif quand appareil hors ligne plus de 30min Questions/réponses Partage du visiophone avec d'autres personnes

Icône du visophonne sur la page d'accueil de votre téléphone

Version du visiophonne

Supprimer le visiophone

...<br>...

Eteint  $\geq$ 

 $\bigcirc$ 

el est<br>à jour

## OPTION : AJOUTEZ UNE SONNETTE

Liez votre visiophone à la sonnette et soyez instatanément alerté dans votre maison lorsque quelqu'un sonne à la porte. La sonnette se branche à une prise, vous pouvez la placer où vous le souhaitez dans votre maison.

LA SONNETTE EN DETAILS:

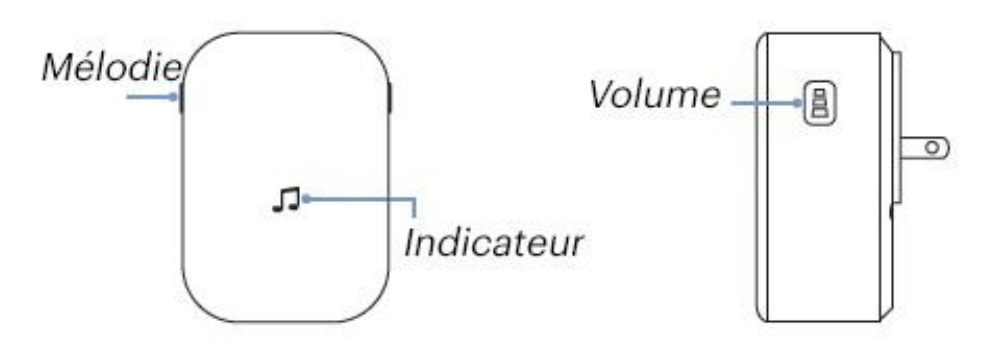

CONNECTEZ VOTRE SONNETTE AU VISIOPHONE

1. Avant tout, veuillez vous assurer que votre visiophone est bien installé sur votre téléphone. Branchez ensuite la sonnette sur une prise.

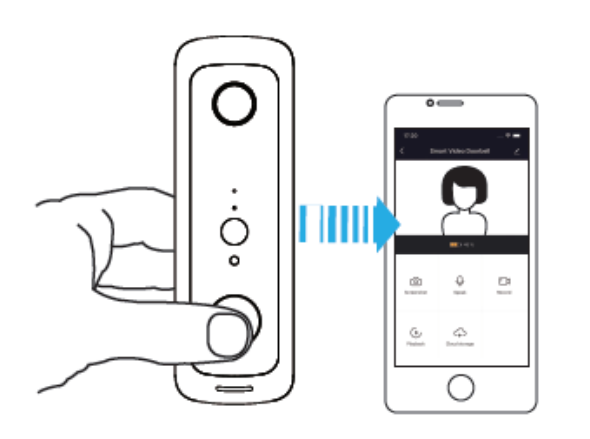

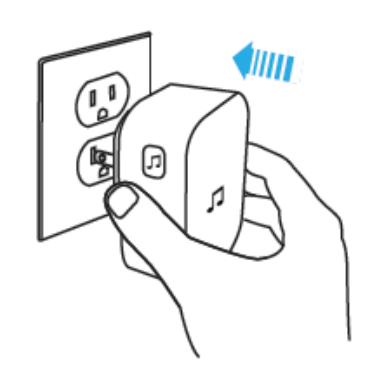

2. Appuyez sur le bouton « Mélodie » afin de choisir celle qui vous convient

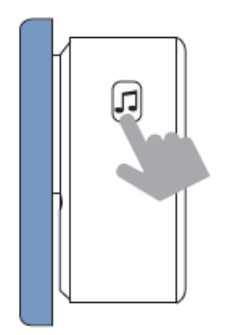

3. Appuyez sur le bouton Volume pendant 5 secondes jusqu'à ce que la Led bleue s'allume

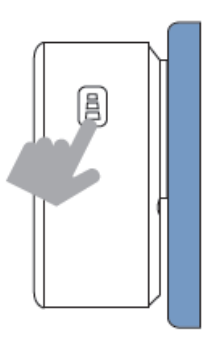

4. Appuyez sur le bouton d'appel du visiophone

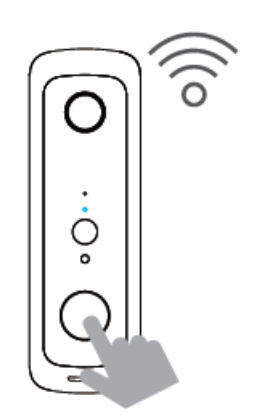

5. Appuyez de nouveau sur le bouton d'appel du visiophone, la sonnette va jouer la mélodie que vous avez sélectionné

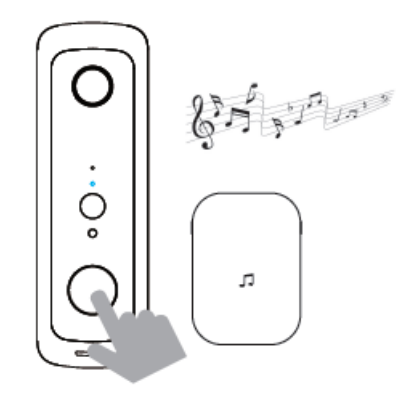

## INSTALLEZ VOTRE VISIPHONE AU MUR

1. Retirez le capot arrière

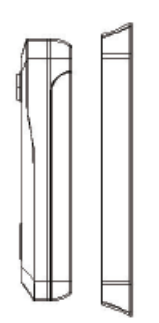

2. Utilisez les deux vis pour fixer le capot arrière à votre mur ou porte. Vous pouvez aussi utiliser l'autocollant pour le fixer.

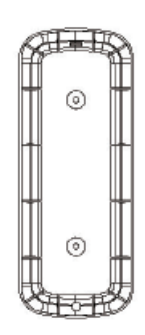

3. Glissez le visiophone dans le capot. Utilisez les vis pour sécuriser le doorbell afin qu'il ne puisse pas être retirer facilement.

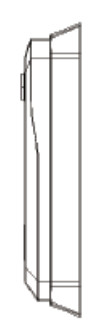

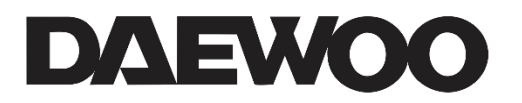

**DAEWOO Wireless Video doorbell DB501W** 

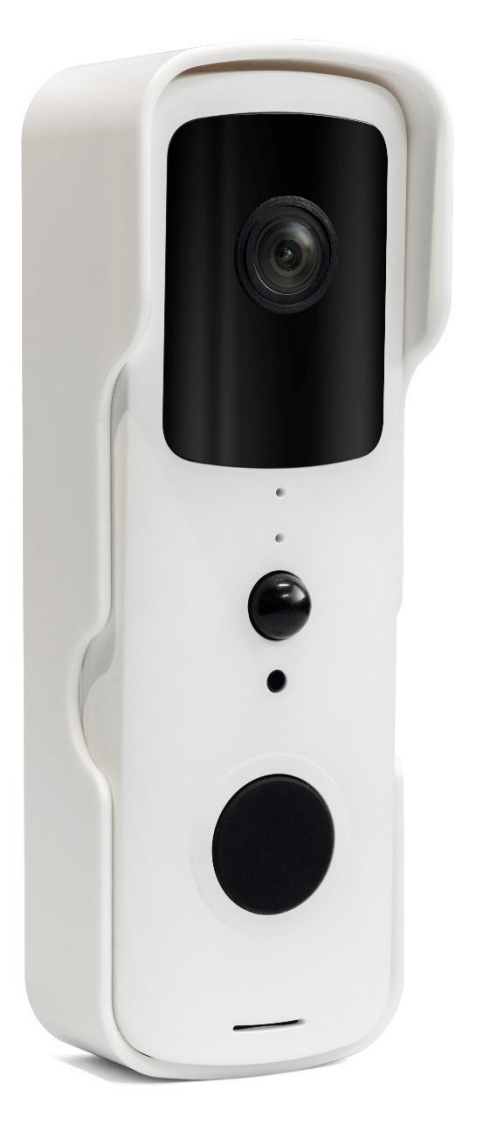

## **WARRANTY LIMITED TO TWO YEARS**

LIZ INVEST (the company) warrants the Daewoo security doorbell (the product) against defects in material and workmanship, under normal use, for a period of two years from the date of the purchase by the original purchaser.

- When a product is exchanged, the product that is given to you becomes your property, and the defective product is the company's property.
- When the product is exchanged, the warranty is not extended. The warranty is valid for two years from the date of original purchase.
- All products purchased from distributors, retail stores or online shops must be returned to the original store within the warranty period. Please contact your reseller.
- It is your responsibility to inform the reseller of any malfunctions you notice. LIZ Invest will not be responsible for damages or loss.
- For any technical questions, please visit our website www.daewoo-security.fr to download complete user manuals, watch installation videos or read the FAQ. You can contact us at contact@daewoo-security.fr

#### PRECAUTIONS FOR USE

The doorbell must not be installed in a location where the lens filter is exposed to scratching and dirt.

- Do not expose the lens to direct sunlight or any reflective light source.

- Do not install the doorbell in proximity of acid chemical products, ammoniac or other sources of toxic gas emissions.

- The doorbell must be installed and used in compliance with local legislation

#### **MAINTENANCE**

- Always unplug the product before cleaning it
- Never use abrasive or corrosive products to clean the product
- Use a soft, slightly damp cloth
- Never use a spray, it could cause internal malfunctions.

#### **RECYCLING**

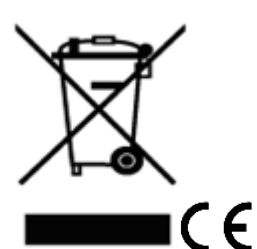

This logo indicates that products which are no longer in use should not be thrown away as household waste.

They may contain substances that are harmful to health and the environment.

Return the product to your reseller or use the recycling collection service provided by your city.

LIZ Invest hereby certifies that the products with this mark are compliant with the following directive issued by the Commission of the European Community.

**EMC Directive** (2014/30/EU) The low voltage directive (2014/35/EU) **RED Directive** (2014/53/EU) **RoHS Directive** (2014/65/EU) Compliance with these directives implies compliance with the following European test standards EN55032: 2012+AC: 2013; EN61000-3-2: 2014; EN61000-3-3: 2013; EN55024 : 2010+A1 : 2015 EN60950:2006+A11:2009+A1:2010+A12+2011+A2:2013 EN300 32t8 V2.1.1 (2016-11) EN62321:2009 Authorized representative. David HADDAD, President 19-April-2021

# IN THE BOX

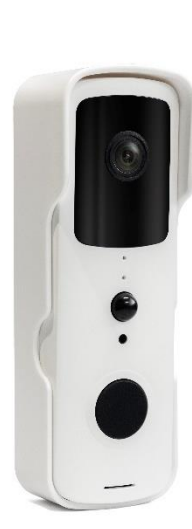

Security Camera x1 Battery x2 User manual 3M tape Screw kit Mounting bracket x1 USB Cable X1

#### **FEATURES**

- Works with a Wifi connection (Wi-Fi 2.4Ghz connection)
- Full HD 1080P
- Night vision: 8 meters
- Integrated microphone and speaker
- Remote viewing from the free DAEWOO Home Connect app
- SD card slot (up to 128 Gb)
- Push notifications
- Motion detection
- Weather resistant (IP54)
- Works with Amazon Alexa echo show and Google Home

### THE DOORBELL IN DETAIL

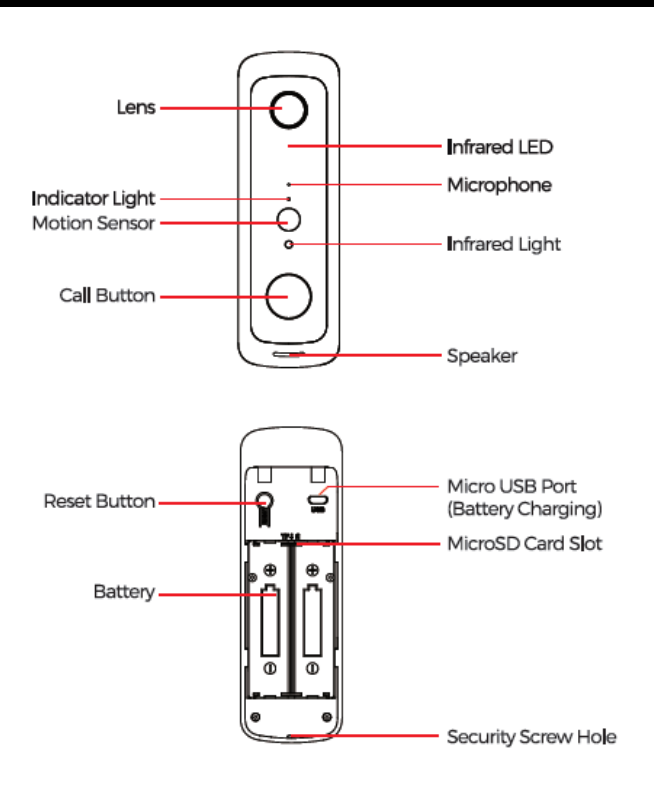

- Indicator light flashing Blue: The device is waiting to begin pairing  $\Omega$
- $\mathsf{O}$ Indicator light always red : The Wifi connection has failed
- $\overline{O}$ Indicator light both blue and red : The Wifi is disconnected

Before the installation, please charge during 7 hours the doorbell with the batteries inside via the doorbell micro US port. With normal use, batteries will last between 2 to 3 months.

If the doorbell captures an excessive number of events every day, this consumes battery power a lot, and you need to recharge the batteries earlier than normal. Plus the batteries are also drained each time you use Live view to cheack or speak through the doorbell. To prevent excessive events, you can adjuste your motion detection settings to a lower sensitivity.

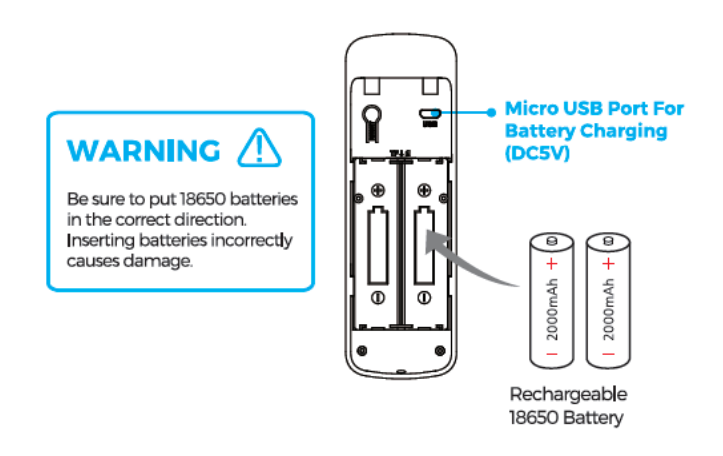

#### Note:

Make sure your internet box is 2.4Ghz and your Wifi password is less than 20 characters.

#### **DOWNLOAD THE APP**

1. From your phone, download the free DAEWOO Home Connect app from the App store or Google Play

2. Launch the application

3. Create an account

4. Connect and create a "house"

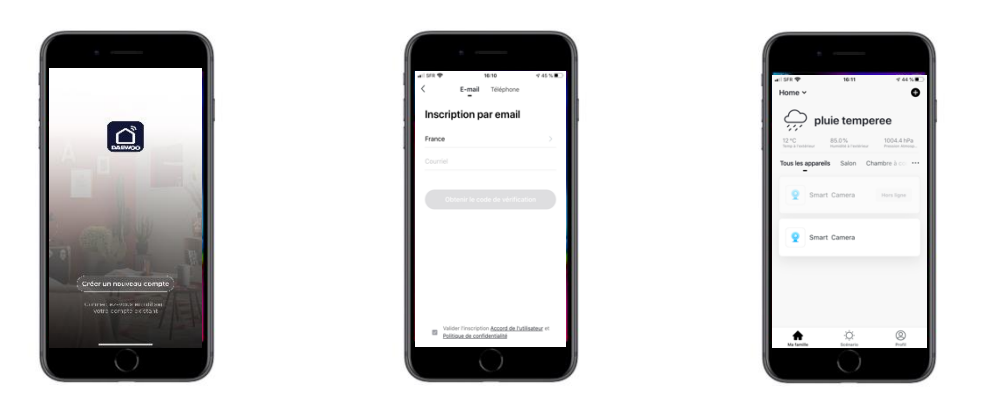

## CONNECT YOUR CAMERA IN THE APP

Step 1. Enter WiFi mode.

Press the reset button on the doorbell for about 8 seconds, then wait one minute.

Step 2. Add the doorbell.

Tap "Add device" then go to the Security Section. Select your Daewoo DB501W doorbell. Press "Next step". Enter your WiFi password and confirm. Tap continue. A QR Code is displayed on your screen. You must present your phone in front of the camera so that it can read the QR Code. A beep occurs when the camera detects the QR Code. Tap I heard the beep. Wait about 20 seconds for your camera to be found.

Step 3. Configure your doorbell name

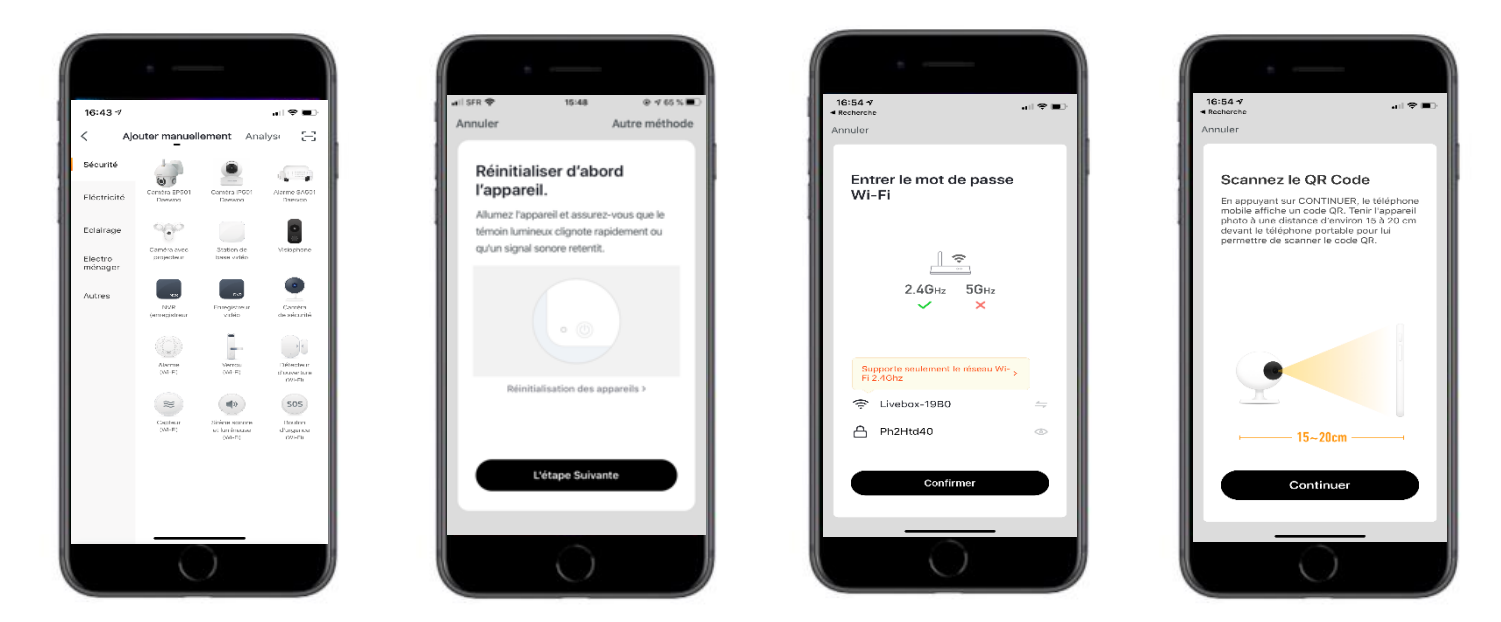

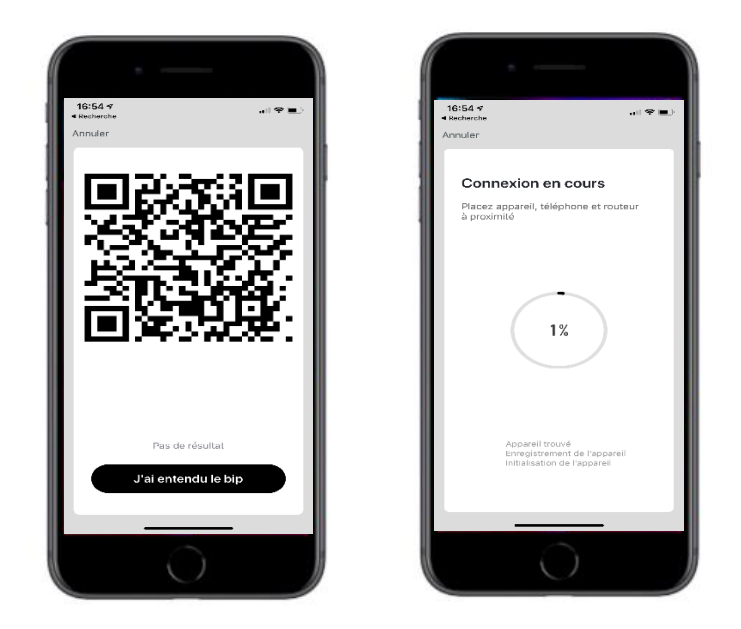

## APPLICATION INTERFACE

1- MAIN PAGE

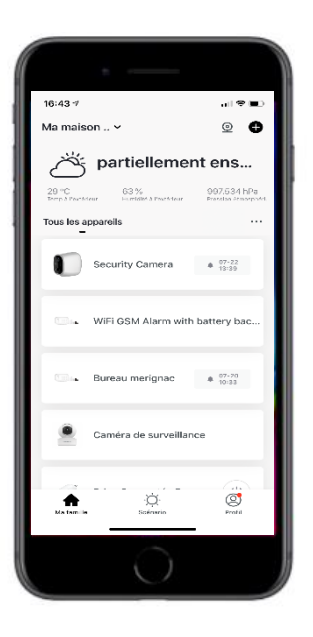

On the main page, you can find various information:

- Weather: temperature, humidity and atmospheric pressure
- Your products: cameras, alarm system, connected sockets ...
- The icon to access your profile: at the bottom right
- The icon to add other devices: at the top right

# 2- LIVE VIEW

When you click on the name of your camera, it will take you to live view.

Screenshot: Take a picture

Talk: Allows you to talk Through the camera

Record: Video on your phone

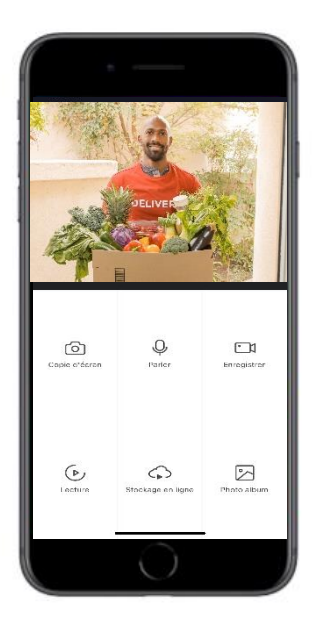

Playback: Recorded Videos on The SD card during detections

Cloud: Online storage

Album: Pictures

# 3- DOORBELL SETTINGS

If you tap on the icon at the top right, you will access your doorbell settings.

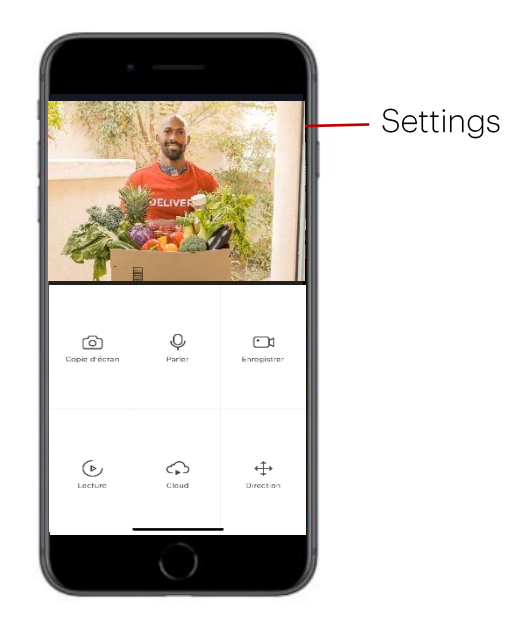

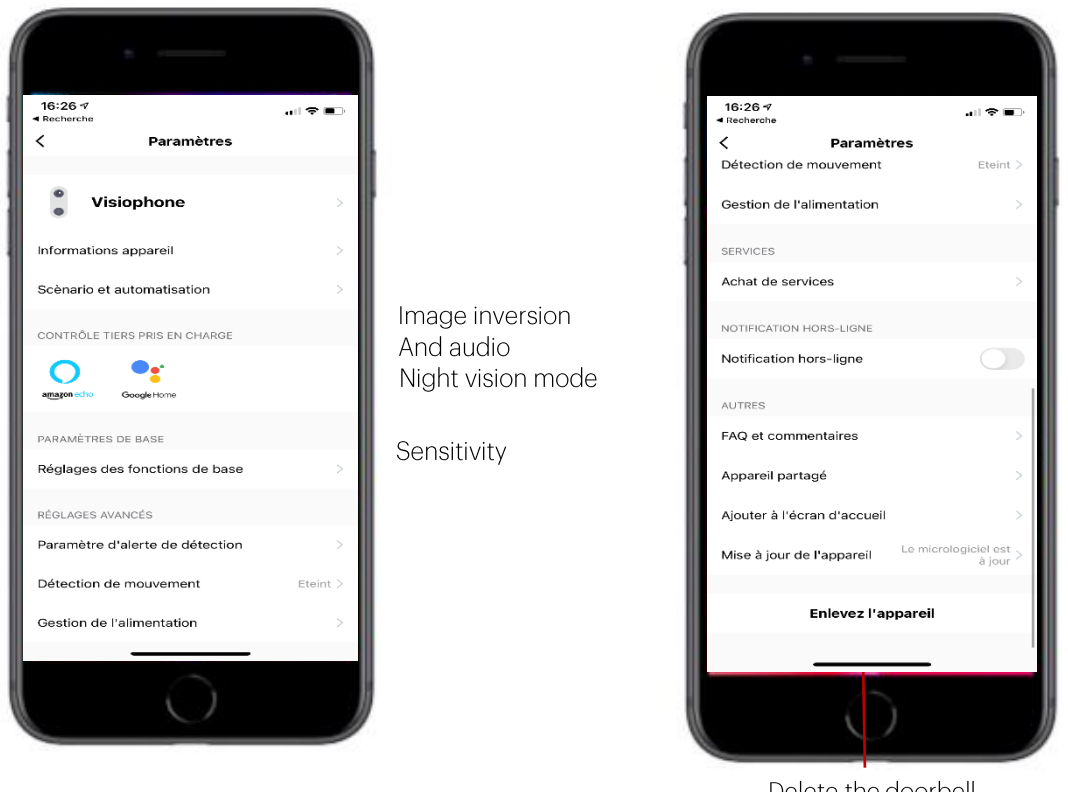

Delete the doorbell

Notif when device offline more than 30min

FAQ

Sharing the doorbell with other people Doorbell icon on the home page of your phone

Doorbell version

## OPTION : ADD A CHIME

Connect the video doorbell to the doorbell chime and get instant alert in your home when someone rings the doorbell. Hear the doorbell chime when you are home without checking your video doorbell app. The chime plugs into any wall outlet. You can place it anywhere in the home.

THE CHIME IN DETAILS:

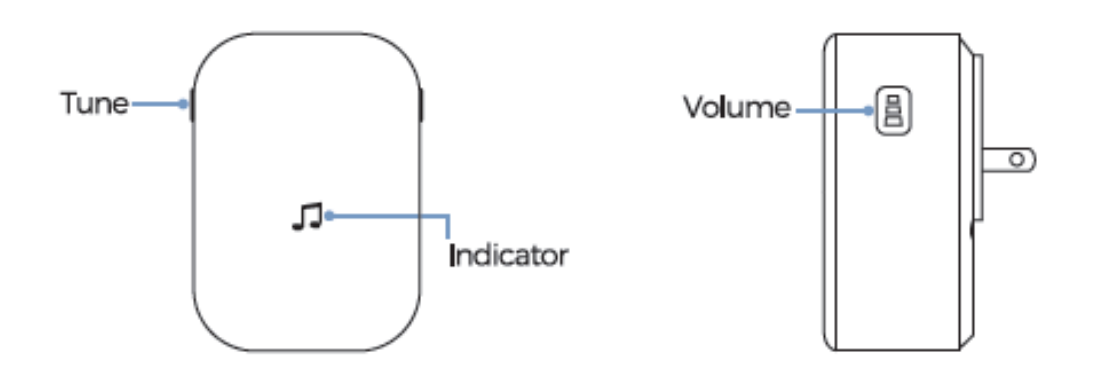

## CONNECT YOUR CHIME TO YOUR DOORBELL

1. Before the setup process be sure your video doorbell has connected to your phone and plug in your chime.

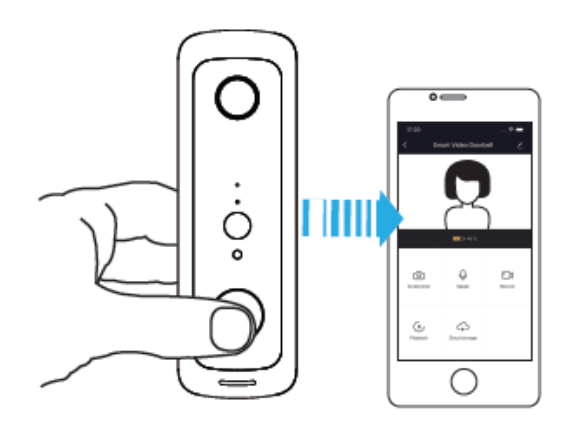

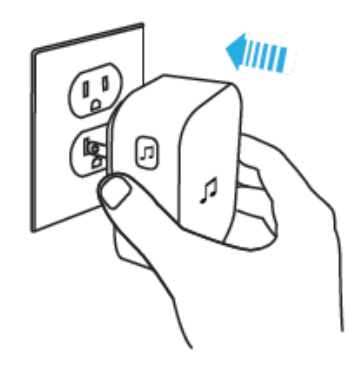

2. Press the tune button to cycle through 52 different tunes and select a tune

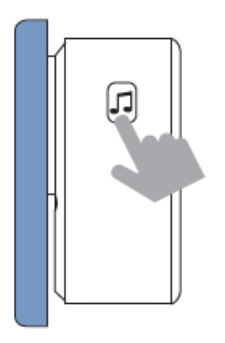

4. Press the call button

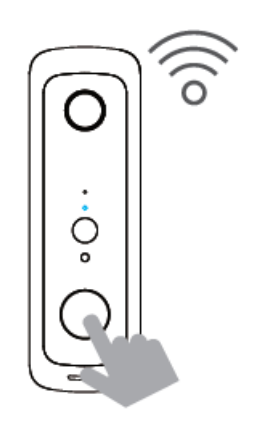

3. Press and holf the volume button for 5 seconds until the blue indicator is ON

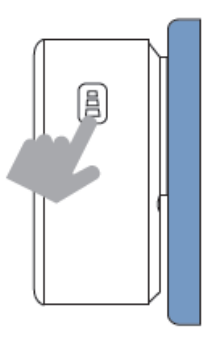

5. Press the call button again, the chime will automatically play the tune you selected

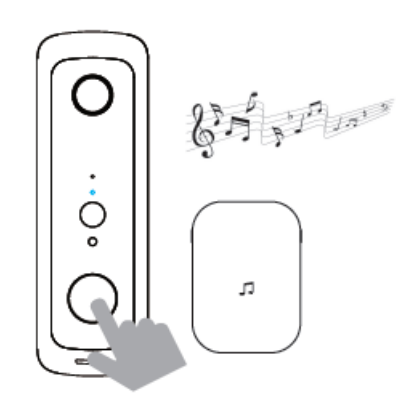

#### INSTALL YOUR VIDEO DOORBELL ON THE WALL

1. Remove the back bracket

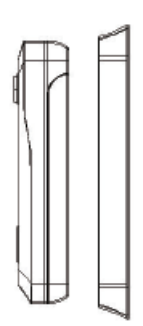

2. Use 2 mounting screws to fix the back bracket into your door or wall. You can also use double-sided tape to fix the back bracket

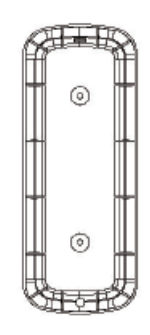

3. Fit the doorbell into the back bracket. Use the provided security screw to secure the doorbell. So the doorbelle cannot be removed easily.

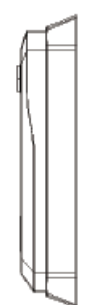